## **How to use Vendor Master to manage SKU info and search in datasheets and orders**

PRIDPR: 932 | PP: PRP | PRPR: Wed, Dec 29, 2021 5:54 PM

How to use Vendor Master to manage SKU info

and search in datasheets and orders

- 1. Input vendor information in SKU master
- 2. Search by SKU vendor in datasheets & orders

1. Input vendor information in SKU master  **1) Direct input in SKU master** 

Go to PRODUCT > Product Master > Product Maintenance

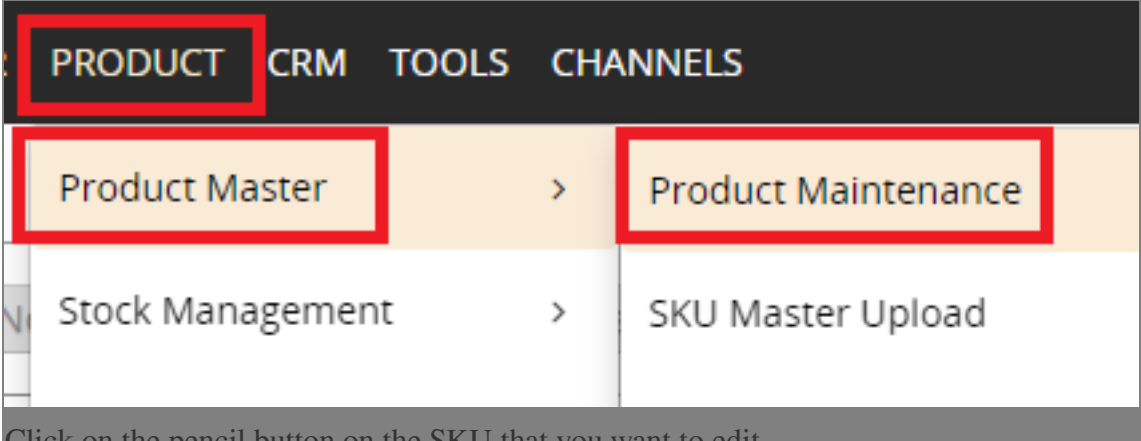

Click on the pencil button on the SKU that you want to edit

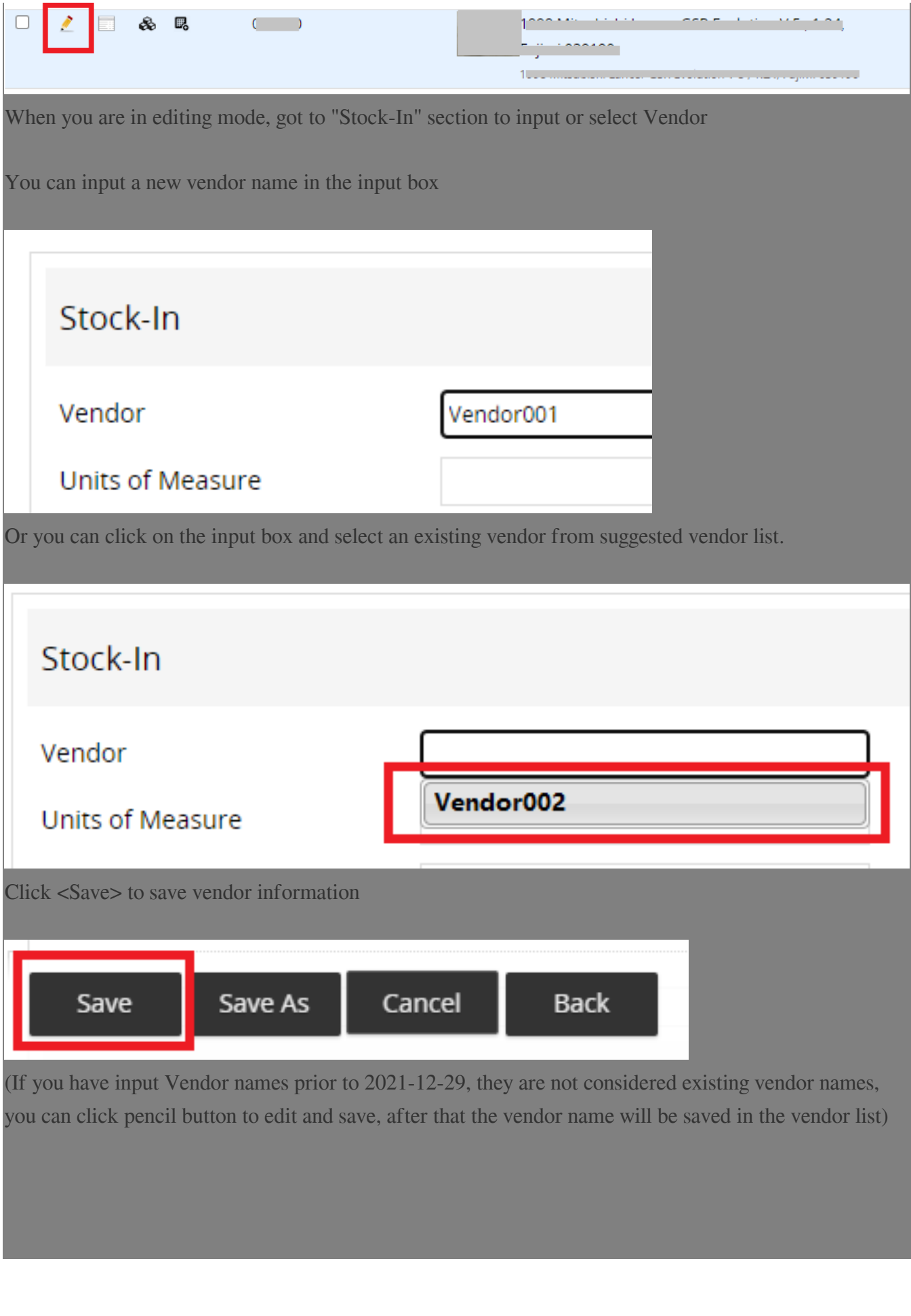

 **2) Use excel to bulk upload SKU vendor info** 

Go to PRODUCT > Product Master > SKU Master Upload

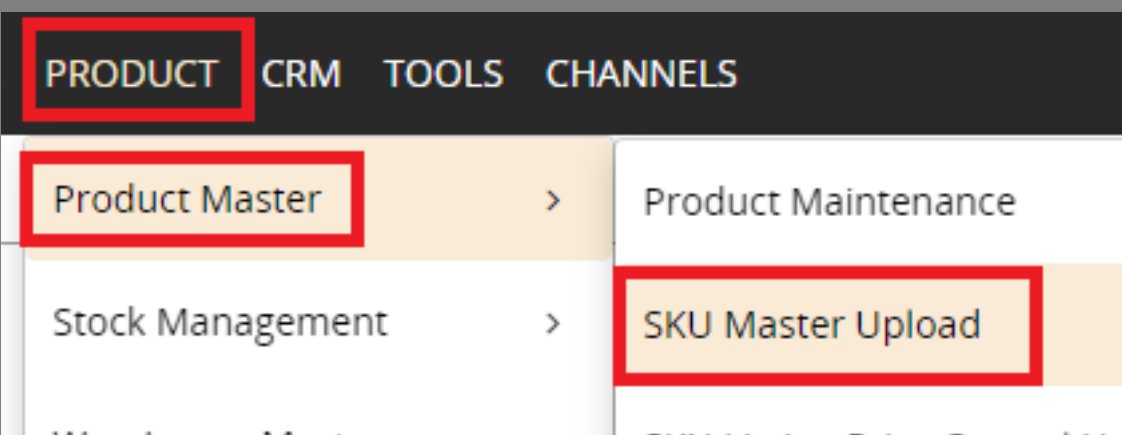

You can use the excel sample and input your own vendor information, please choose "All Columns" to download

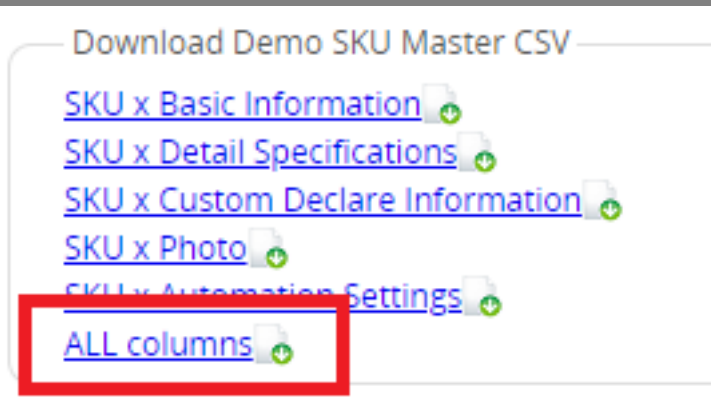

Or you can go to PRODUCT > Product Master > Product Maintenance, check the SKUs that you want to bulk edit, then click <Export> in the bulk action buttons

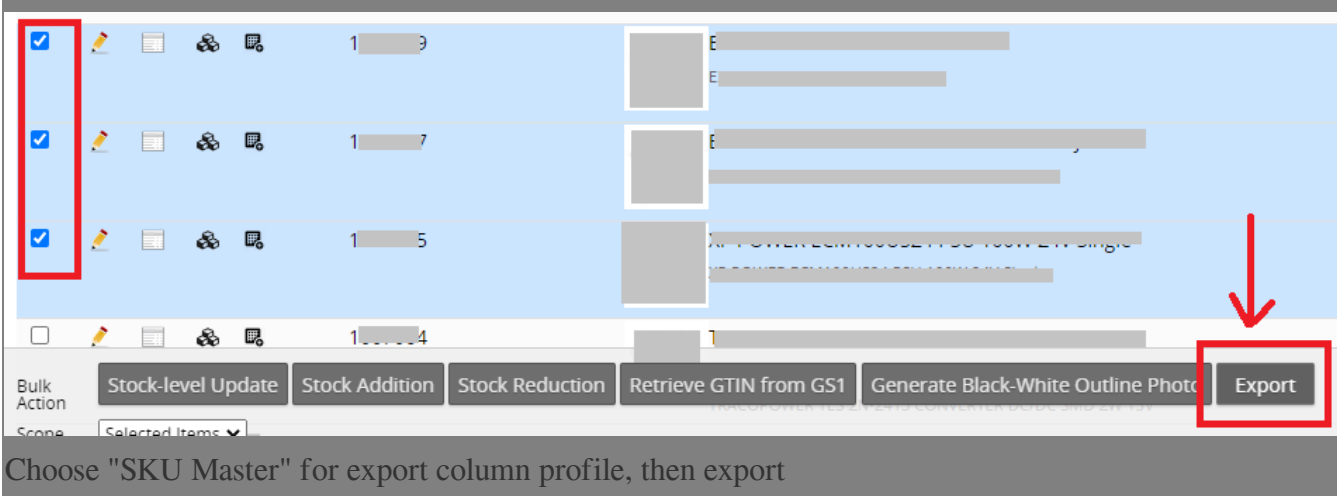

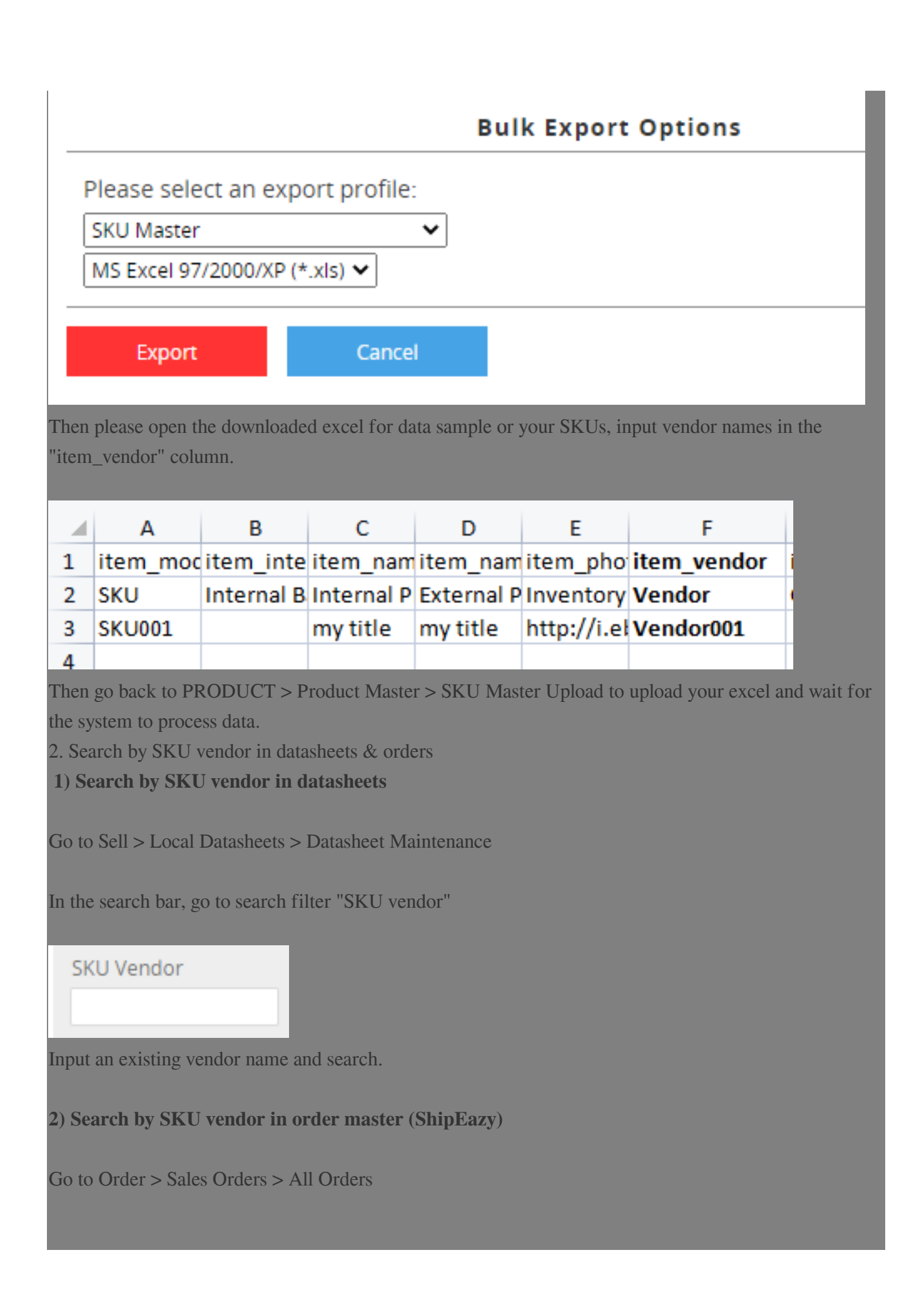

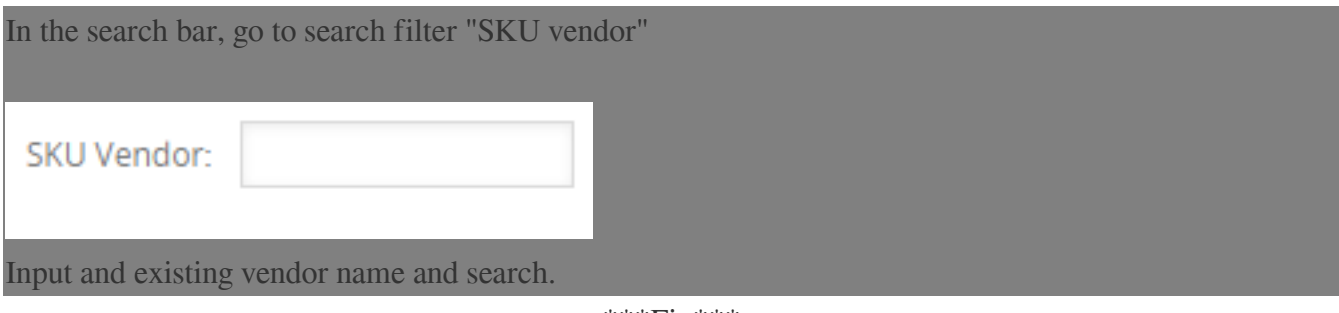

\*\*\*Fin\*\*\*

//

## **222: [Holistic Tech](mailto:info@holistictec.com) - Wed, Dec 29, 2021 4:13 PM. 2222222 12:23**

在線URL: <https://www.soldeazy.com/support/article.php?id=932>